## جمدو اهحالصإو ةزهجألا ءاطخأ فاشكتسأ ةلظملا Ï

## تايوتحملا

ةمدقملا <u>ةيس|س|ْل| ت|بلطتمل|</u> تا<mark>بلطتمل</mark>ا ةمدختسملا تانوكملا <u>ةيساس أ تامولءم</u> <u>اهحال ص|و ءاطخألI فاشكتسI</u> رابتخإ لاصتالا مادختساب Device Insights and Umbrella ئطاخ حاتفم ةحصلا نم ققحتلا

## ةمدقملا

Cisco لماكتو Insights Device ءاطخأ فاشكتساو لماكتلا نيوكت تاوطخ دنتسملا اذه فصي .اهحالصإو Umbrella

# ةيساسألا تابلطتملا

### تابلطتملا

.ةيلاتلا عيضاوملاب ةفرعم كيدل نوكت نأب Cisco يصوت

- $\cdot$  SecureX
- Umbrella
- APIs ب ةيساسأ ةفرعم ●
- Postman تاقيبطت ةجمرب ةهجاو ةادأ ●

### ةمدختسملا تانوكملا

.ةيلاتلا ةيداملا تانوكملاو جماربلا تارادصإ ىلإ دنتسملا اذه يف ةدراولا تامولعملا دنتست

 $\cdot$  SecureX 1.103

.ةصاخ ةيلمعم ةئيب يف ةدوجوملI ةزهجألI نم دنتسملI اذه يف ةدراولI تامولعملI ءاشنإ مت تناك اذإ .(يضارتفا) حوسمم نيوكتب دنتسملا اذه يف ةمدختسُملا ةزهجألا عيمج تأدب .رمأ يأل لمتحملا ريثأتلل كمهف نم دكأتف ،ليغشتلا ديق كتكبش

# ةيساسأ تامولعم

امك ،كتسسوْم يف ةدوجوملا ةزەجألل ةدحوم ضرع ةقيرط SecureX Device Insights ةزيم رفوت .ةجمدملا تانايبلا رداصم نم درجلا تايلمع جمدب موقت

تاديدهتال ةعوضوملا نيمجاهملل ةيساسألا ةينبال نع فشكلاب ايئاقلت Umbrella موقت طاقن وأ ةمظنَملا ةكبش يلَ| اهلوصو لبق يقابتس| لكَشب ةراضلI تابلطلا بجحو ةيلاحلا ديدحتو ركبء تقو يف ةراضلا جماربالاب ىودعلا تالاح فاقيا كنكمي ،جمدلا عمو .ةياهنانا ةيناكمإ لماكتلا رفوي .تانايبلا ةيفصت عنمو عرسأ لكشب لءفلاب ةباصملا ةزهجألI ءارجإ ذاختاب كل حمسيءو ،نيمدختسملاو عقاوملا عيمج ربع تنرتنإلى طاشنل ةلماك ةيؤر ةددعتملا Umbrella فئاظو معد متي .ةعرسب تالاجملا رظحل نيترقنب ةباجتسإ مادختساب .Umbrella يساسألا ماظنلا يف اهؤاشنإ مت يتلا API حيتافم ربع اهطبرو

ةدحو ليصافت <u>[انه](https://securex.us.security.cisco.com/help/securex/topic/configure-modules)</u> ةلاقملا هذه ةعجارم ىجريف ،نيوكتلI لوح ديزملI ةفرعم يف بغرت تنك اذإ .لماكتلا

## اهحالصإو ءاطخألا فاشكتسا

تققد عيطتسي تنأ ،لماكت Umbrella و SecureX عم ةكرتشملI لكاشم تيرحت in order to .API لا ءادأو ةيلوصوملا

#### رابتخإ لاصتالا مادختساب Device Insights and Umbrella

حضوم وه امك ،همدختسي MobileIron نأل ارظن Basic ليوخت بولسأ ديدحت كنكمي 1. ةوطخلا .ةروصلا يف

ةادأ ةفيظو نع لاؤس كيدل ناك اذإ .Cisco لبق نم ةروطم ةادأ سيل Postman :ةظحالم .Postman معدب لاصتالا ىجريف ،PostMan

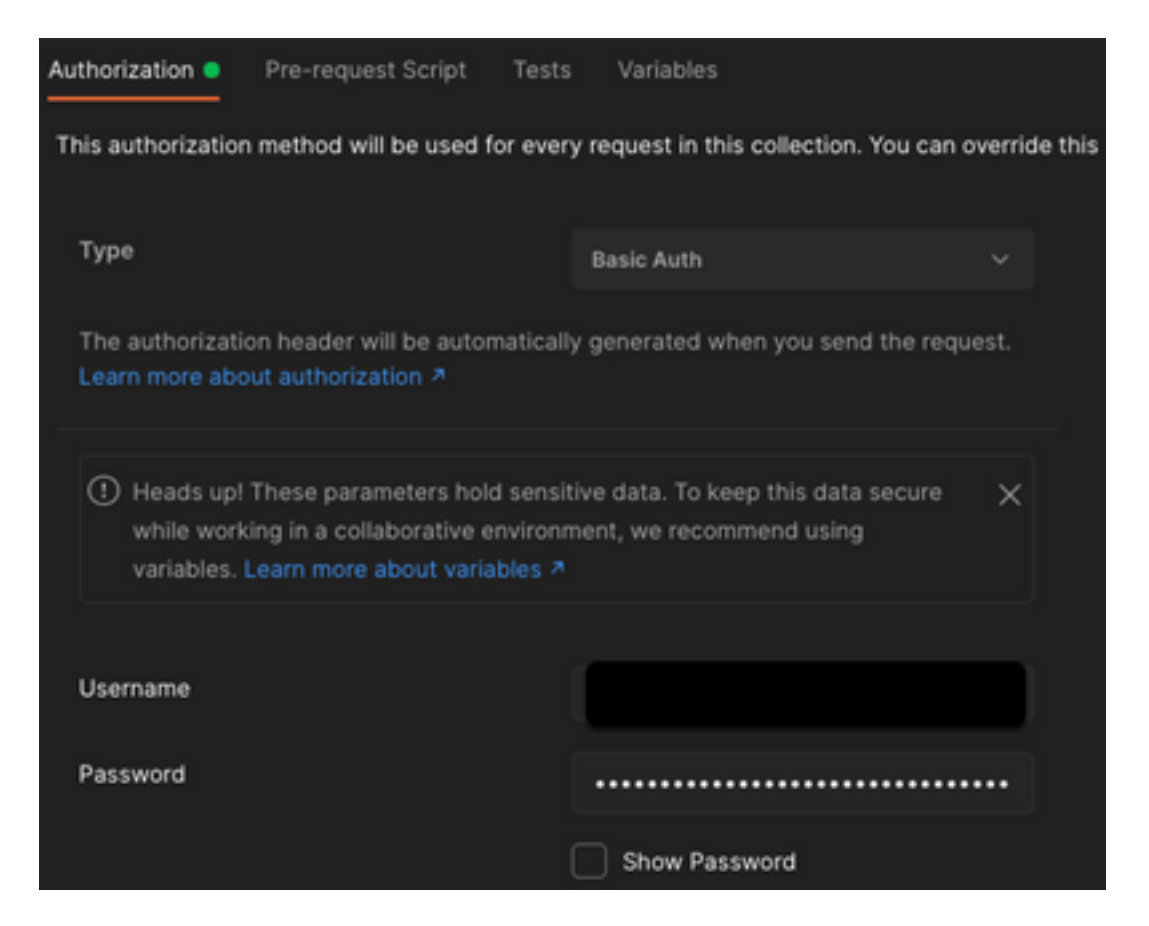

ةهجاو ءاعدتسإ مادختساب ،**ةقاطلا ىلع لمعت رتويبمك ةزهجأ** ىلع لوصحلا كنكمي .2 ةوطخلا .(ل|خدا 100 وه ةحفص ل|ل ي ضّارت ف|الّ دحل|) اذه (API) تاقي بطّت|ل ةجمرب

https://management.api.umbrella.com/v1/organizations/

مادختس| كنكمي .تانئاكلل يلامجإل اددعلا عاجرإ متي ،يلوأل| ةملاكملل ةباجتس| 3. ةوطخل| .ةيلاتلا تاحفصلا ىلع لوصحلل ةحفصلا تاملعمو دحلا

https://management.api.umbrella.com/v1/organizations/

#### ئطاخ حاتفم

ىلإ جاتحت مث ،SecureX اهمدختسي يتلا حيتافملا سفن Device Insights مدختست ال وه امك ،اهديكأتو Umbrella API حيتافمك اهنيوكت مت يتلا حيتافملا ةحص نم ققحتلا . ةروصلا يف حضوم

- تاسايس ىلء فرعتال (API) تاقيبطتلI ةجمرب ةهجاو مدختست :Umbrella ةكبش ةزهجا DNS
- ةياهنلا طاقن ملعتل (API (تاقيبطتلا ةجمرب ةهجاو مادختسإ مت :Management Umbrella●

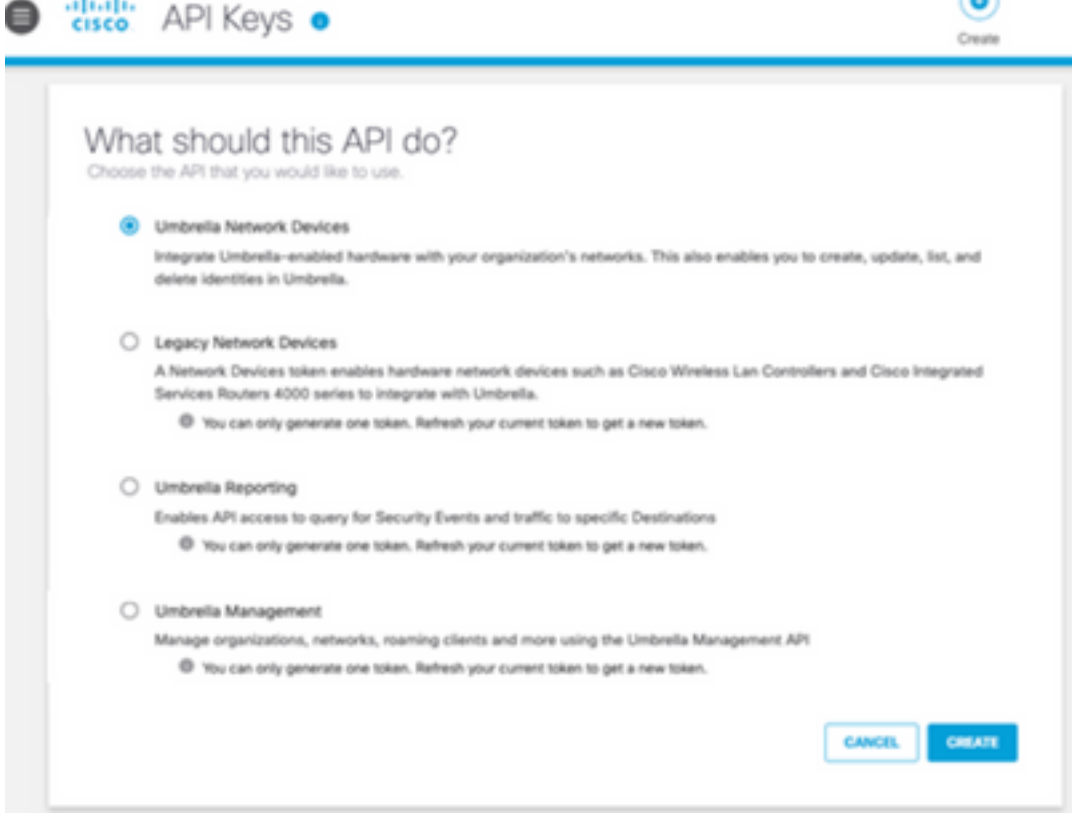

## ةحصلا نم ققحتلا

.ةحجان REST API لاصتا ةلاح ةيؤر كنكمي ،زاهجلا ىؤر ىلإ ردصمك Umbrella ةفاضإ درجمب

- ةئيبلا ققي دص قلاحلاب REST API لاصت اقدهاشم كنكمي •
- ةروصلا يف حضوم وه امك ،ةيلوألI ةلماكلI ةنمازملI ليغشتل **نآلI ةنمازملI** ىلع رقنI •

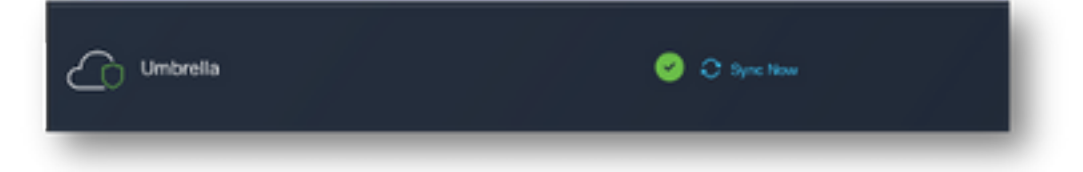

عمجل <u>قلاقيملا</u> مذه ةعجارم ىجري ،Umbrella و Device Insights جمد عم ةلكشملا رارمتسإ ةلاح ي ف<br>اق مع رثكأ ليل عارجإل TAC معدب ل|صتال|و ضرعتسمل| نم HAR تالجس.

ةمجرتلا هذه لوح

ةي الآلال تاين تان تان تان ان الماساب دنت الأمانية عام الثانية التالية تم ملابات أولان أعيمته من معت $\cup$  معدد عامل من من ميدة تاريما $\cup$ والم ميدين في عيمرية أن على مي امك ققيقا الأفال المعان المعالم في الأقال في الأفاق التي توكير المالم الما Cisco يلخت .فرتحم مجرتم اهمدقي يتلا ةيفارتحالا ةمجرتلا عم لاحلا وه ىل| اًمئاد عوجرلاب يصوُتو تامجرتلl مذه ققد نع امتيلوئسم Systems ارامستناه انالانهاني إنهاني للسابلة طربة متوقيا.